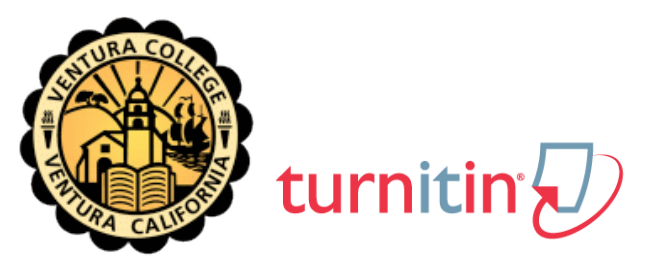

As an institution, we are now subscribers to the Turnitin web-based software suite that contains:

- OriginalityCheck plagiarism prevention service
- PeerMark online peer reviewing tools
- GradeMark digital mark-up and grading tools

Krista and I are the Account Administrators for Ventura College so you can contact us for more information. If you have technical questions about Turnitin, please email your questions to tiisupport@turnitin.com.

## **Account Setup**

To set up your account as an instructor, go to http://www.turnitin.com, click on "Create account" just below the "Login" box and follow the instructions provided on the Instructor Quick Start Guide.

To ensure privacy and account security, please do not share the Account ID and/or Join Password with anyone outside of Ventura College. Please do not post this information in any public forum that is publicly accessible via the web; such postings can lead to serious breaches in account access and security.

## **Getting Started**

- 1. Log-in to your account at http://www.turnitin.com and create a profile.
- 2. Visit the Turnitin Training page at http://turnitin.com/static/community/instructors.php and watch some of the basic training videos – most importantly are How to set up classes, add students, and evaluate papers. As you have time, explore the rest of the videos and training material.
- 3. Take advantage of the free, live "product walk-through" webinars offered by Turnitin 6 times a week. They offer a great forum for getting specific questions answered. The schedule is available at: http://community.turnitin.com/dailytraining

## **Helpful Links**

You can find answers to frequently asked questions about Turnitin at: http://turnitin.com/static/products/faqs.php

Additional help is available at the Turnitin Help Center: http://www.turnitin.com/static/helpCenter/hcInst.php

Sincerely,

Krista and Erica

Your Turnitin Administrators for Ventura College